# Studying

#### Visual Identification

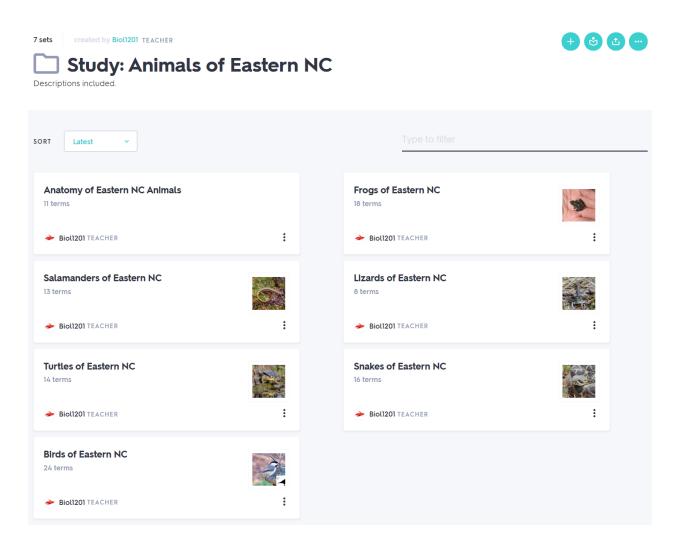

Sets in the 'Study: Animals of Eastern NC' folder include helpful descriptions of each organism along with a high-quality photograph. An additional set on anatomical terms is included to help you better understand terminology used in the other sets. When learning how to identify eastern NC animals by sight, take care to note distinguishing features for each organism. Some will come naturally as they are commonly found in the area or stand out from the rest.

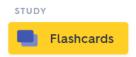

This feature allows you to flip through each flashcard and familiarize yourself with each organism. It's perfect for taking your time as *Quizlet* does not rush you with earning points and answering questions correctly – it's like looking through flashcards in real life! 'Play' can be used to have the flashcards flip automatically, while 'Shuffle' changes the order that the cards appear in.

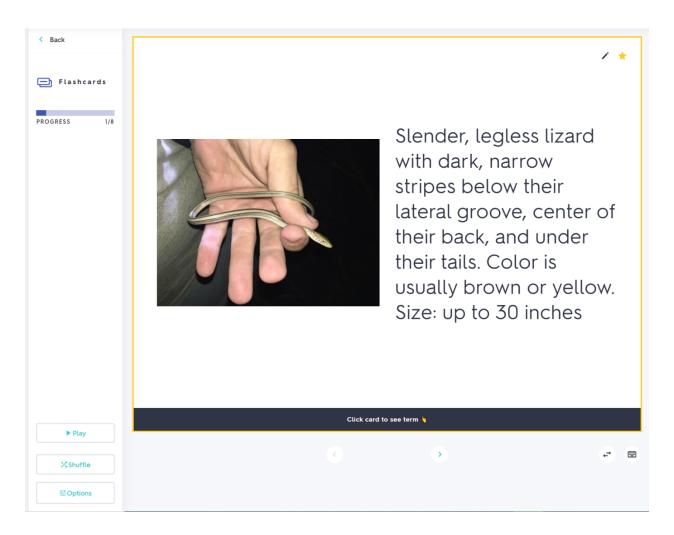

Flashcards can be flagged by clicking the star in the upper right-hand corner. A yellow star signifies that the card has been saved – this helps you keep track of organisms that you struggle to identify, allowing you to focus on them in any of the modes discussed here.

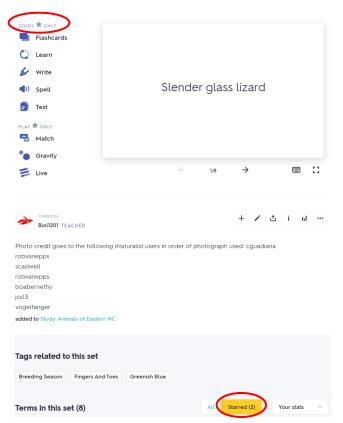

By clicking on the 'Starred' button next to 'Terms in this Set,' you can switch from studying all flashcards to just starred flashcards. You can also flag or un-flag notecards as needed, perfect for focusing on similar looking species (especially turtles!). Starred cards can also be accessed while using *Quizlet* features by clicking on 'Options' on the lower left-hand-side of the screen.

### Audio Identification

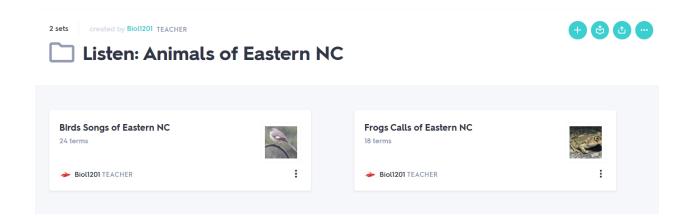

Two Quizlet sets are available to assist with learning to identify the frog calls and bird songs of Eastern NC. While these flashcards work in a similar fashion to the visual ID flashcards, certain options must be enabled to make the most of the features offered.

STUDY

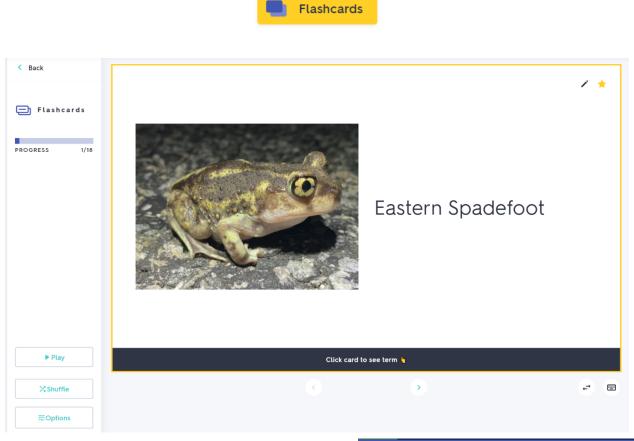

With the 'Listen' flashcard sets, one side of the flashcard will provide you with an image of the organism and the common name. By clicking 'On' under 'Audio', the audio will automatically play when you click on the card to flip it. You can also shuffle the flashcards by clicking 'shuffle' or have it

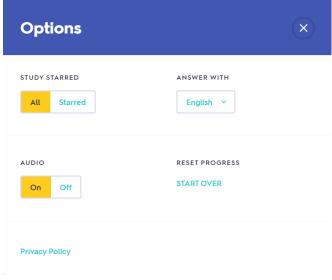

set to automatically scroll through and flip each card by clicking 'play' on the sidebar.

# **Practicing**

#### Visual Identification

Once you feel comfortable with the organisms of interest, *Quizlet* has several different versions that allow you to practice IDs while keeping track of your progress.

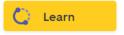

'Learn' is a great tool for reviewing material as you can customize it to your needs. Under 'Options,' you can change how you answer questions and question types, as well as resetting your progress on the current set of cards. For 'Learn,' I recommend only using written and multiple-choice questions.

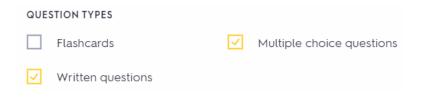

As you progress through the set using 'Learn,' the left sidebar will keep track of how many cards remain in addition to the cards that you are **familiar** with or **know** well. After clicking on an answer or typing one in and

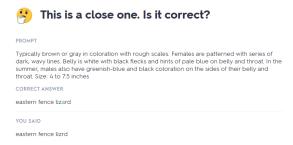

pressing 'enter' on your keyboard, *Quizlet* will tell you if your answer is correct. If you misspell a species name, *Quizlet* will ask if your answer is correct. To be **familiar** with an organism, you must identify it right one time. To consider a card **known well**, you must answer it correctly

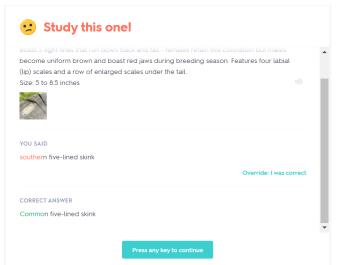

twice. When you return to the main page for the set, *Quizlet* will divide these cards into two categories: **still learning** and **mastered**. You can star cards based on these categories as well.

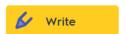

'Write' is like 'Learn,' but the only way you can answer is by typing the answer out. Answers are labeled as **correct** or **incorrect**, with the sidebar keeping track of your progress through the

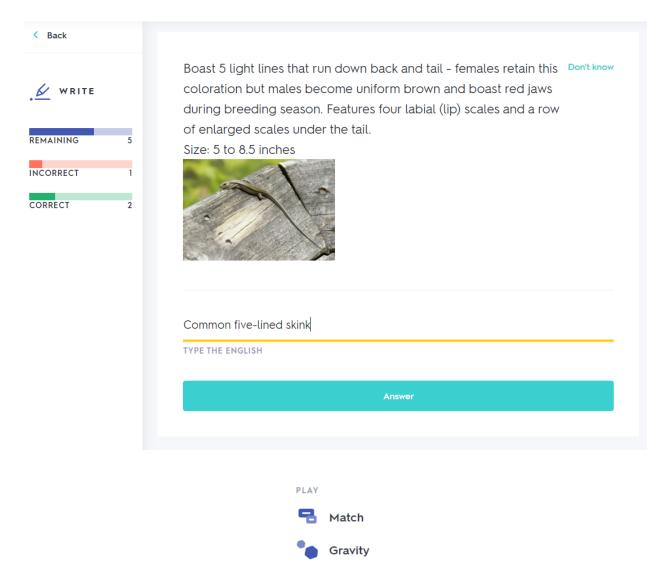

If you grow bored of 'Learn' and 'Write,' there are two additional methods to study eastern NC animal IDs. Under 'Play,' you can choose between two games: **Match** and **Gravity**. With a *Quizlet* account, you're able to compete with other people who also play either game for that specific set.

**Match** is a simple matching game in which you click and drag the species name to the appropriate picture and description. This is a timed game, so your objective is to identify all

organisms as quickly as possible! If both boxes turn red, that means you made an incorrect observation. The boxes will turn green and disappear when you correctly ID an organism.

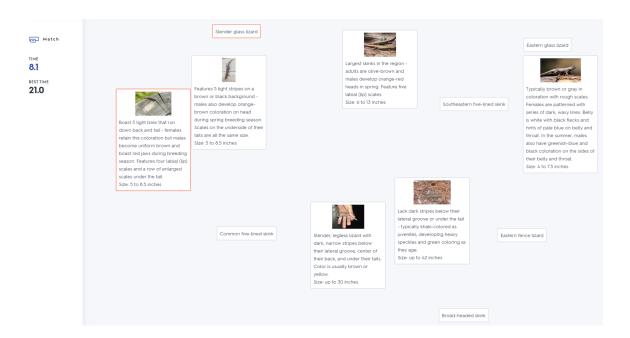

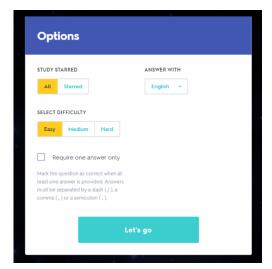

Gravity is an intense game where you must identify an organism before it reaches the bottom of the screen. The recommended settings can be seen to the side, although difficulty can be changed depending on how fast you want organisms to reach the bottom of the screen. The great thing about Gravity is that you can keep trying to ID an organism until either you answer correctly, or it

reaches the bottom of the screen. As you progress through the levels, more and more organisms will descend down the screen at one time. If you fail to identify the same organism twice, it's game over! This mode works best when played with the 'Flashcard' version of the set you're

focused on – AKA the one without descriptions.

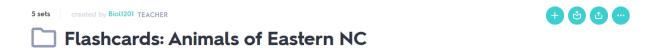

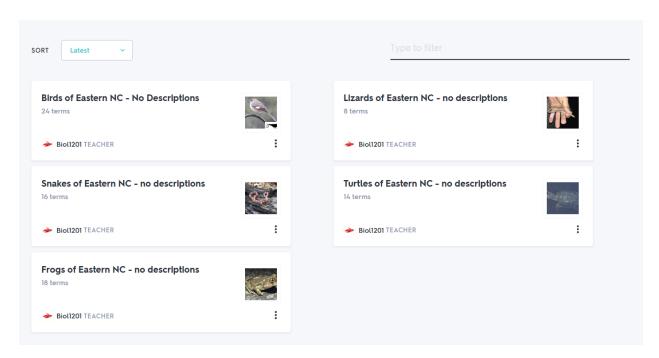

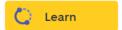

When practicing audio identifications, 'Learn' operates in the same fashion as the visual flashcards. It also keeps track of which cards are **familiar** to you or **well known**. The recommended settings can be found to the side. With these settings, the frog or bird call will play automatically upon loading a new flashcard.

If you would like to listen to the call again, simply click the three dots above the picture of the animal. You can play the sound as many times as you would like.

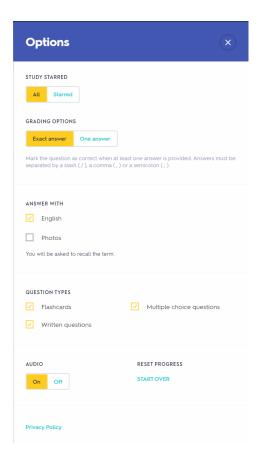

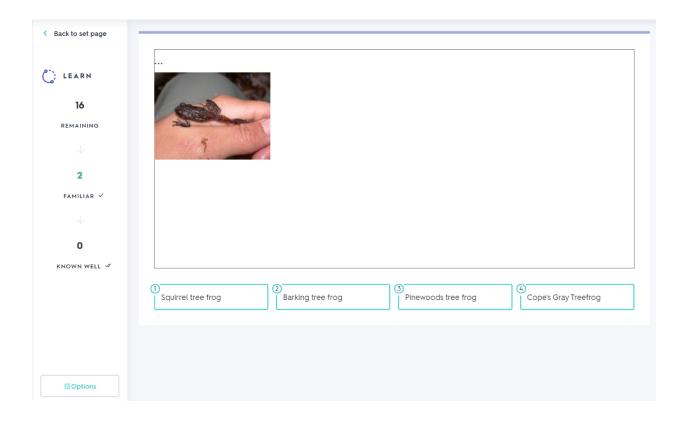

## Testing Your Knowledge

#### Visual Identification

There are two ways to put your knowledge to the test: either by using *Quizlet's* test feature or by visiting websites where people share photographs of an organism and ask for other's help in identifying it.

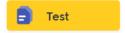

'Test' allows you to customize the organisms included, the types of questions you're asked, and how many questions there are in total. As you progress, you may choose to remove certain question types to increase difficulty – ie multiple choice, true/false, or to focus on organisms you're still learning to identify. This is another feature that works best when used on sets without descriptions of the organism.

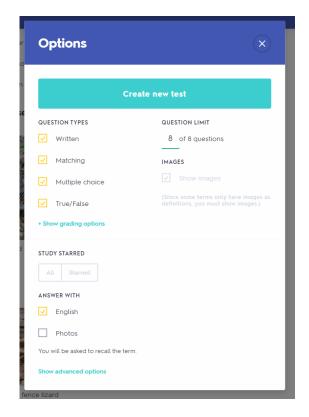

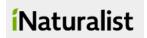

Eventually, you are going to feel like you've mastered each set. When this happens, challenge yourself by visiting <a href="https://www.inaturalist.org/observations/identify">https://www.inaturalist.org/observations/identify</a>. You can then put in any location in the world and see what organisms people have observed in that area. You can also choose to filter through the results based on organism type, media included, and quality grade. Since we are studying flora and fauna specific to eastern NC, you will likely want to use a county from that area (Pitt County, for example) to focus on for identifying, but many of these organisms are also found in different parts of the state as well. Other users will be able to see what you comment and can either agree or disagree with your ID.

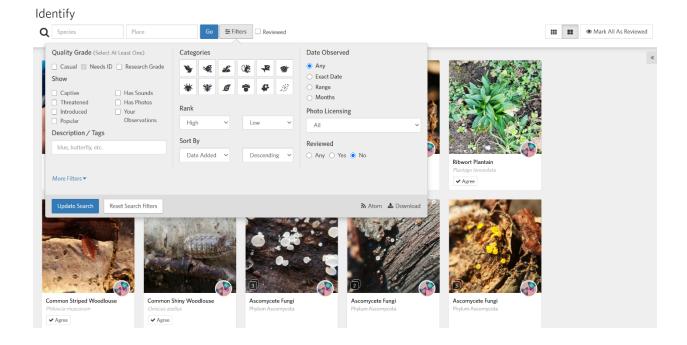

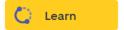

Unfortunately, *Quizlet*'s 'Test' feature does not support audios.

I recommend that you instead change the options in 'Learn' and use that application to test your knowledge of the calls.

Once you're ready to test your knowledge, click 'START OVER' and only check off the box for written questions under 'question types.' You can then pretend that you are taking a test and use the 'familiar' and 'well known' labels to gauge where you are at in learning to identify frogs and birds by their calls.

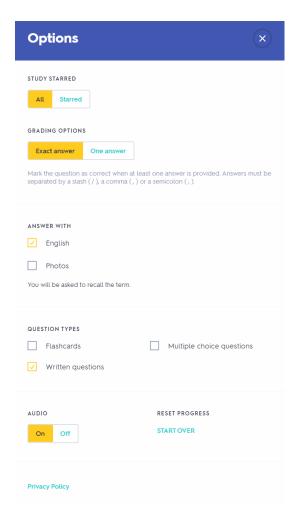

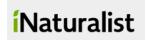

iNaturalist can also be used to test how well you can identify animals based on their calls! On iNaturalist's 'Identify' tab, you can filter observations to focus only on those with media recordings of frogs and birds. Due to the specific nature of the filter, it is best to just filter observations at the state level, although iNaturalist also has smaller, defined regions within the state as well. This also makes for great practice as you can hear organisms in different

environments and sound quality.

| Quality Grade (Select At Least One)                                                                | Categories                                  | Date Observed                                                                                 |
|----------------------------------------------------------------------------------------------------|---------------------------------------------|-----------------------------------------------------------------------------------------------|
| Casual № Needs ID Research Grade  Show  Captive Has Sounds  Threatened Has Photos  Introduced Your | <b>★ ★ Ø ★ Ø</b>                            | <ul><li>Any</li><li>Exact Date</li><li>Range</li><li>Months</li><li>Photo Licensing</li></ul> |
| ☐ Popular Observations                                                                             | High V Low V                                | All                                                                                           |
| Description / Tags  blue, butterfly, etc.  More Filters                                            | Sort By  Date Added  Descending  Descending | Reviewed  Any Yes No                                                                          |
| Person                                                                                             | With Annotation                             | Date Added                                                                                    |
| <b>1</b> Username or User ID                                                                       | None                                        | Any     Exact Date                                                                            |
| Project                                                                                            | Without Annotation                          | Range                                                                                         |
| Name or URL slug, e.g. my-project                                                                  | None ~                                      | ○ Months                                                                                      |
| Place                                                                                              | Account Creation                            |                                                                                               |
| North Carolina, US                                                                                 | Any                                         |                                                                                               |
| North Carolina, US STATE  Western North Carolina, NC, US REGION                                    |                                             |                                                                                               |
| Upd Southeastern North Carolina, US, NC                                                            |                                             | Atom       Download                                                                           |
| Currituck Banks North Carolina National I                                                          | Estuarine Research Reserve, NC, US          |                                                                                               |

# Resource Links

## https://www.inaturalist.org/home

Self-explanatory: here's the link to iNaturalist's homepage so you can explore what the website offers and create your own account. There is also a mobile app available.

## https://ebird.org/home

Like iNaturalist, eBird is another citizen science website that focuses exclusively on birds. eBird is very popular within the birding community, so this may also be a great

opportunity to find others with similar interests and compare your findings with other observers.

There is also a mobile app available.

## https://www.audubon.org/bird-guide

The Audubon society is dedicated to the conservation and appreciation of birds. This specific link goes to their North American bird guide, but they also have many other resources such as how-to's, recommended equipment, and photography guides. This is also a fantastic resource for getting involved with conservation efforts in your local area! There is also a mobile app available.

## http://herpsofnc.org/

This website is focused exclusively on reptiles and amphibians native to NC. Not only do they cover visual and audio identification, they offer great insight into the natural history of these organisms. Each animal has it's own webpage with information on size, range within NC, behavior, and where you could potentially encounter them as well.